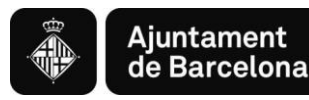

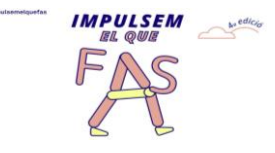

## **Instruccions per a la presentació telemàtica**

# **Convocatòria Impulsem el que fas 2021**

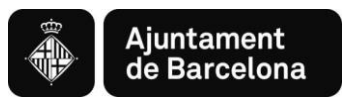

## **Índex**

- 1. Forma de presentació de sol·licituds
- 2. Aspectes tècnics abans d'iniciar el tràmit de sol·licitud
	- Requisits tècnics del sistema operatiu i el navegador
	- Certificats i sistemes de signatura electrònica
- 3. Com elaborar el projecte i presentar la sol·licitud pas a pas Pas previ 1: Consulta informació i descàrrega documents Pas previ 2: Elaboració del projecte al vostre ordinador
	- Accés al tràmit de la convocatòria

PAS 1. Iniciar el tràmit

- PAS 2. Emplenar el formulari i confirmar
- dades

**PAS 3. Signar i enregistrar** 

- Sol·licitud enregistrada
- 4. Annexar documents a una sol·licitud enregistrada

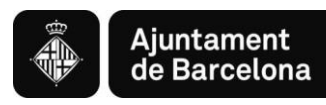

**Convocatòria Impulsem el que fas 2021** *Informació a les persones sol·licitants*

## *1. Forma de presentació de sol·licituds*

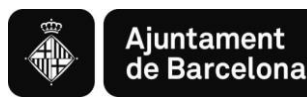

## **1. Forma de presentació de sol·licituds**

### **La Convocatòria Impulsem el que fas de Subvencions 2021 s'ha de presentar per via telemàtica a través del Portal de Tràmits de l'Ajuntament de Barcelona:**

- ✓ Per als subjectes obligats de l'article 14 de la Llei 39/2015, d'1 d'octubre de procediment administratiu comú de les Administracions Públiques, **és obligatori emplenar i presentar la sol·licitud a través de la seu electrònica** de l'Ajuntament ([http://www.bcn.cat/tramits\)](http://www.bcn.cat/tramits), seguint les instruccions indicades en aquest portal de tràmits.
- ✓ Per a les persones físiques, **és preferent emplenar i presentar la sol·licitud a través de la seu electrònica** de l'Ajuntament [\(http://www.bcn.cat/tramits](http://www.bcn.cat/tramits)), seguint les instruccions indicades en aquest portal de tràmits, d'acord amb el que estableix l'art.14 de la Llei 39/2015, d'1 d'octubre, de procediment administratiu comú de les administracions públiques i el desplegament reglamentari corresponent.

Sens perjudici de les mesures que s'adoptin en situacions excepcionals, d'acord amb l'article 12 de l'Ordenança Reguladora de l'Administració Electrònica de l'Ajuntament de Barcelona aprovada el 21 de desembre de 2018.

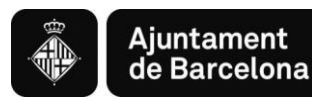

**Convocatòria Impulsem el que fas 2021** *Informació a les persones sol·licitants*

## *2. Aspectes tècnics abans d'iniciar el tràmit de sol·licitud*

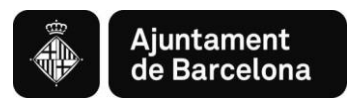

### **2.1. REQUISITS TÈCNICS DEL SISTEMA OPERATIU I EL NAVEGADOR**

Podeu consultar els requeriments tècnics a:

<https://seuelectronica.ajuntament.barcelona.cat/oficinavirtual/ca/technical-requirements>

#### **1. Assegureu-vos que tot està actualitzat**

Heu d'actualitzar el navegador web, en cas que el vostre navegador estigui desactualitzat. Actualitzar a un navegador més nou significarà:

- $\checkmark$  El dispositiu estarà més segur i serà menys probable que sigui infectat.
- ✓ La navegació per internet serà més ràpida.
- ✓ Podreu veure moltes més funcions en els llocs web, pel fet que aquests poden fer ús de les últimes tecnologiesweb.
- ✓ Per tal d'actualitzar el navegador web al seu PC, reviseu l'apartat navegadors suportats, escolliu un navegador de la llista i seguiu les instruccions de l'enllaç associat per instal·lar-lo.
- $\checkmark$  Per tal d'actualitzar el navegador del vostre dispositiu mòbil, podeu obtenir ajuda a:
- $\checkmark$  Per a dispositius Apple a [Actualitzar el vostre dispositiu](https://support.apple.com/es-es/HT204204) iOS
- ✓ Per a dispositius Google a [Actualitzar les vostres aplicacions](https://support.google.com/googleplay/answer/113412?hl=es-es) Android

#### **2. Navegadors**

Els navegadors antics no estan suportats, ja que són més vulnerables a virus, spyware, malware i altres problemes de seguretat. **No estan suportades** les següents versions:

- Mozilla Firefox (versions anteriors a Firefox 51).
- Chrome (versions anteriors a Chrome 49).
- **E** Internet Explorer (versions anteriors a IE11).
- Safari (versions anteriors a Safari 10).
- Microsoft Edge.

#### **3. El que necessita per tal que el lloc webfuncioni**

Per tal que aquest lloc web funcioni, cal tenir activat JavaScript. Normalment, està activat per defecte i no caldria dur a terme cap tasca de configuració de navegador per poder visualitzar el lloc web. Si cal activar el component [consulteu aquest web.](https://www.java.com/es/download/help/enable_browser.xml) (disponible en castellà)

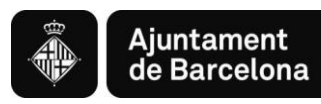

### **2.2. CERTIFICATS I SISTEMES DE SIGNATURA ELECTRÒNICA**

#### **CERTIFICATS ADMESOS EN LA TRAMITACIÓ ELECTRÒNICA**

#### <https://seuelectronica.ajuntament.barcelona.cat/ca/certificats-i-sistemes-de-signatura-electronica>

#### **L'Oficina Virtual admet els següents sistemes personals d'identificació i signatura electrònica:**

- ✓ DNI electrònic (eDNI) Més [informació](https://www.dnielectronico.es/PortalDNIe/)
- ✓ idCat (Certificat digital emès pel Consorci d'Admistració Oberta de Catalunya) Més [informació](https://www.idcat.cat/idcat/ciutada/menu.do)
- ✓ Certificat digital de persona física de la FNMT Més [informació](https://www.sede.fnmt.gob.es/ca/certificados/persona-fisica)
- ✓ Altres certificats digitals emesos per autoritats de certificació Més [informació](http://administracionelectronica.gob.es/PAe/aFirma-Anexo-PSC)

#### **En el cas d'empreses, admet els següents sistemes:**

- ✓ Certificat digital corporatiu de representant legal qualificat de Firma Professional [Mésinformació](https://www.firmaprofesional.com/esp/certificados-para-empresa/certificado-de-representante-legal)
- ✓ Certificat digital de representant de la FNMT Més [informació](https://www.sede.fnmt.gob.es/ca/certificados/certificado-de-representante)
- ✓ Certificat digital corporatiu reconegut de persona jurídica de l'ACA Més [informació](https://www.abogacia.es/site/aca/que-es-aca-y-que-ventajas-te-ofrece/)
- ✓ Altres certificats digitals emesos per autoritats de certificació Més [informació](http://administracionelectronica.gob.es/PAe/aFirma-Anexo-PSC)

En alguns tràmits de l'Oficina Virtual també s'admeten els següents sistemes personals d'identificació i signatura electrònica **de nivell baix de seguretat (Convocatòria general entre elles)**:

- ✓ idCAT Mòbil: Mecanisme ofert pel Consorci d'Administració Oberta de Catalunya basat en l'enviament de contrasenyes d'un sol ús al telèfon mòbil de l'usuari, prèviament enregistrat. Més [informació](https://web.gencat.cat/ca/tramits/que-cal-fer-si/Vull-identificar-me-digitalment/idcat-mobil/index.html) [Tràmits disponibles amb idCAT](https://seuelectronica.ajuntament.barcelona.cat/oficinavirtual/ca/search-result?idCategory=61) Mòbil
- ✓ Cl@ve: Sistema d'identificació de persones emprat i ofert per l'Administració General de l'Estat Més [informació](https://clave.gob.es/clave_Home/ca/clave.html)

Actualment, l'Ajuntament de Barcelona està impulsant aquests mecanismes d'identificació i signatura (idCAT i Cl@ve), ja que **són més fàcils d'obtenir i d'utilitzar** que els certificatsdigitals.

Per utilitzar els certificats digitals cal que el vostre dispositiu compleixi amb uns requisits tècnics en quant al sistema operatiu, navegador i altres components de programari. Us recomanem consultar-los en el següentenllaç. [Requisits](https://seuelectronica.ajuntament.barcelona.cat/oficinavirtual/ca/technical-requirements) tècnics

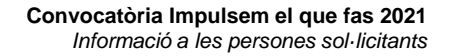

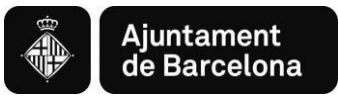

## *3. Com elaborar el projecte i presentar la sol·licitud pas a pas*

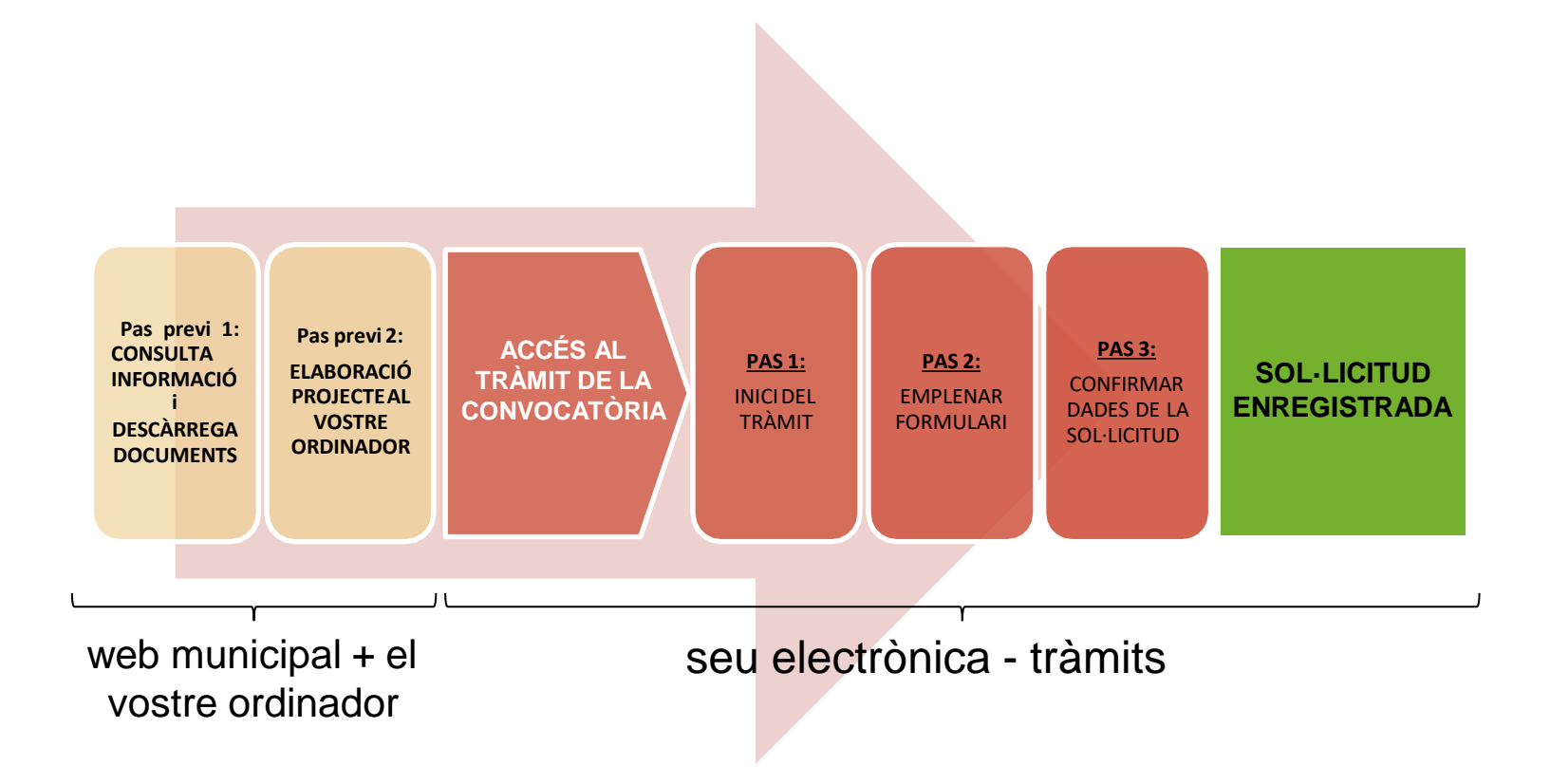

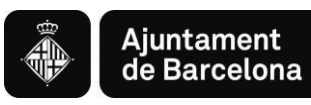

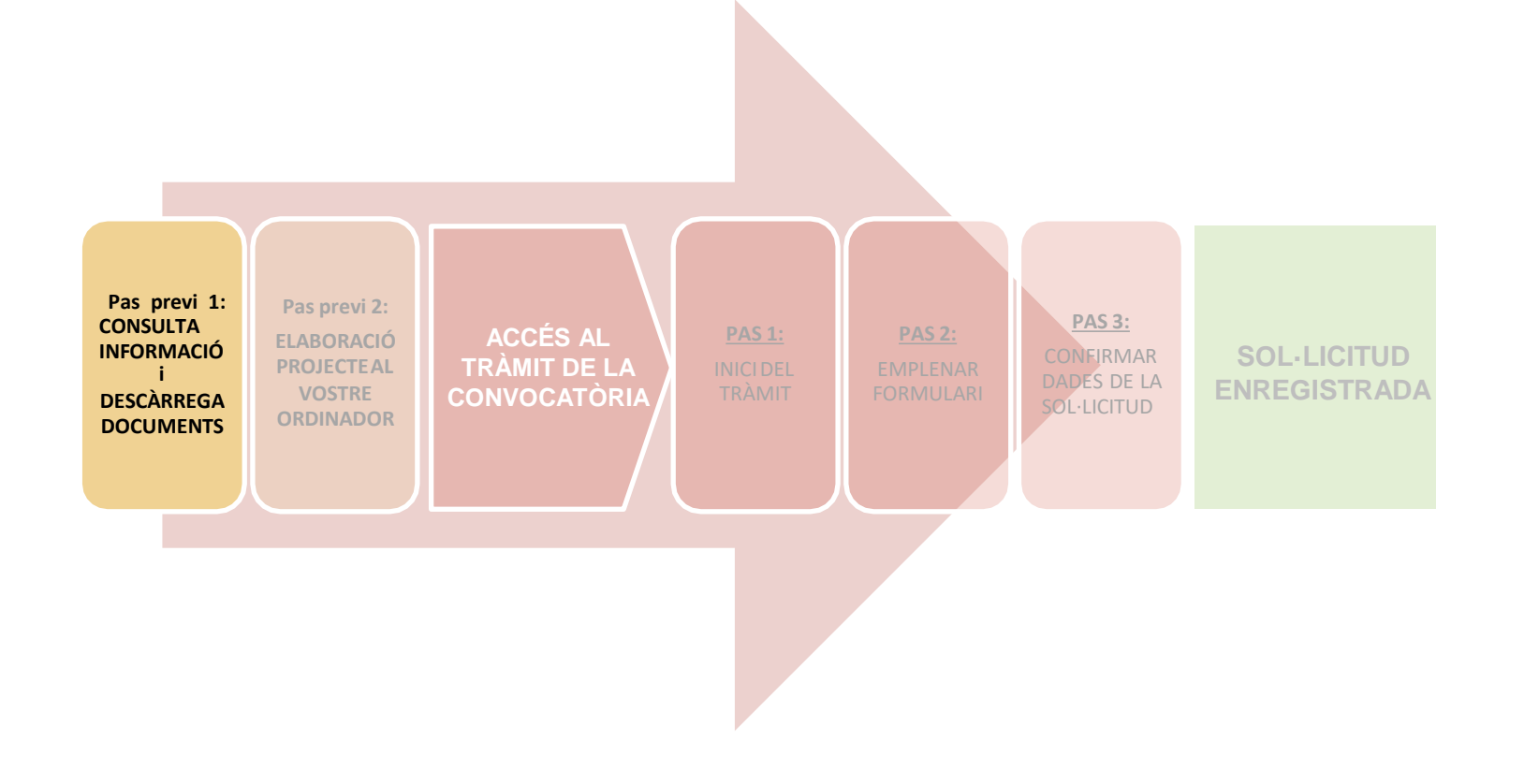

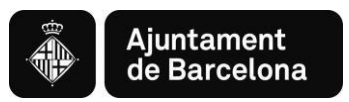

## ➢ **Consulta informació i descàrrega formularis al** *Web Municipal*

Podeu accedir a tota la Informació sobre la Convocatòria de Subvencions per a l'impuls socioeconòmic del territori al webde l'Ajuntament de Barcelona > Informació Administrativa: <https://ajuntament.barcelona.cat/ca/informacio-administrativa/subvencions>

### **Trobareu tota la informació relativa a la Convocatòria 2021:**

- Bases generals
- Convocatòria
- Nota informativa
- Document bàsic 1 instància
- Document bàsic 2 projecte
- Document bàsic 3 pressupost
- Declaració de transparència
- Acord d'agrupació
- Declaració local en planta baixa
- Guió per emplenar projecte
- Guia per a la tramitació telemàtica

Aquí podreu descarregar els **Documents** al vostre ordinador.

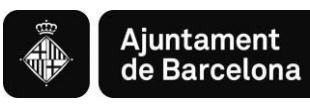

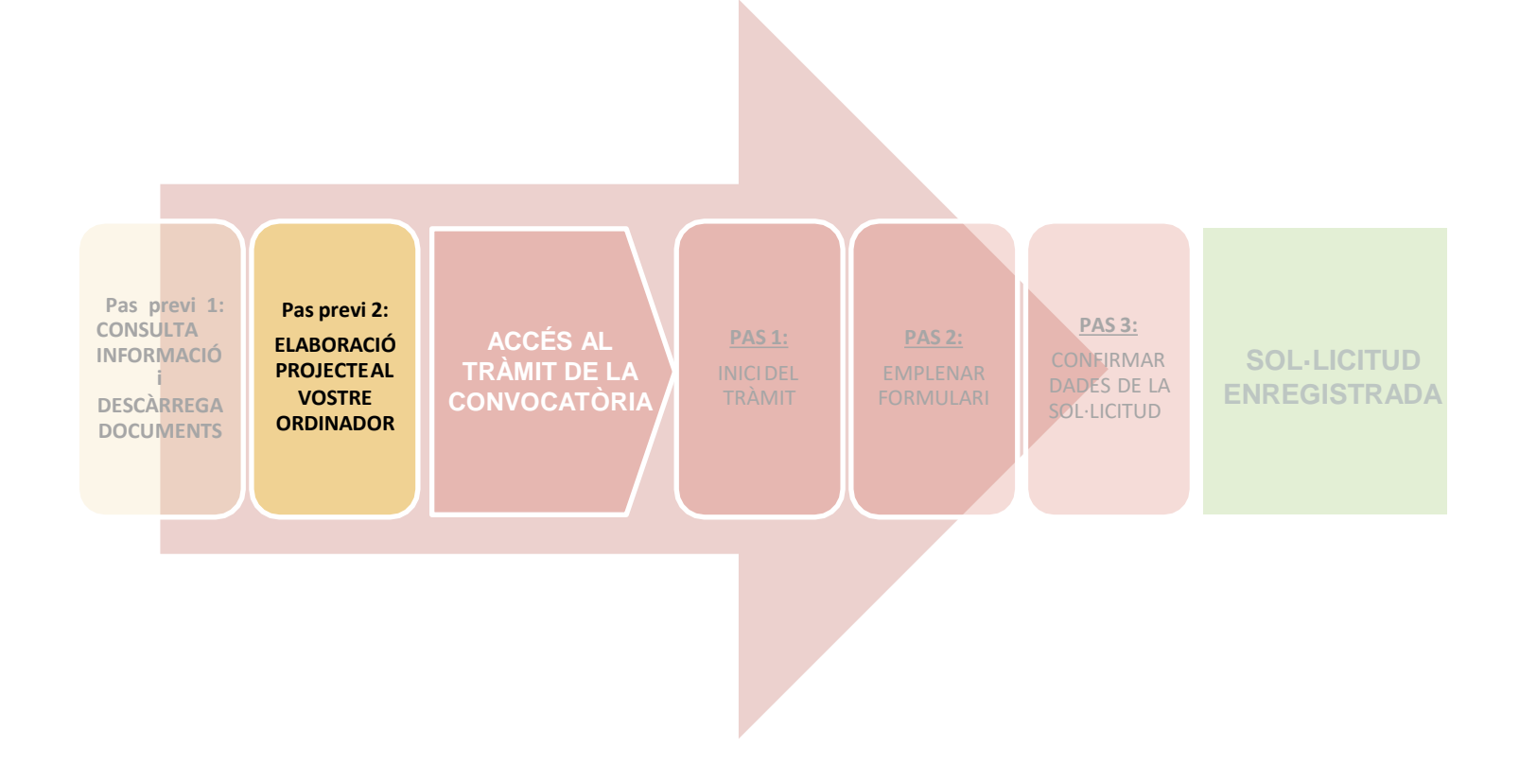

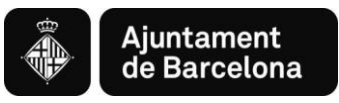

## **Pas previ 2:**

## **ELABORACIÓ DEL PROJECTE AL VOSTRE ORDINADOR**

**Un cop heu descarregat els documents al vostre ordinador:**

- Ja podeu emplenar-los, són formularis, només podeu escriure als camps habilitats.
- Recordeu **ser concisos a l'hora de redactar els documents, cenyint-vos a la informació demanada.**
- Un cop tingueu els documents emplenats, caldrà que els **convertiu en pdf** per poder-los presentar.

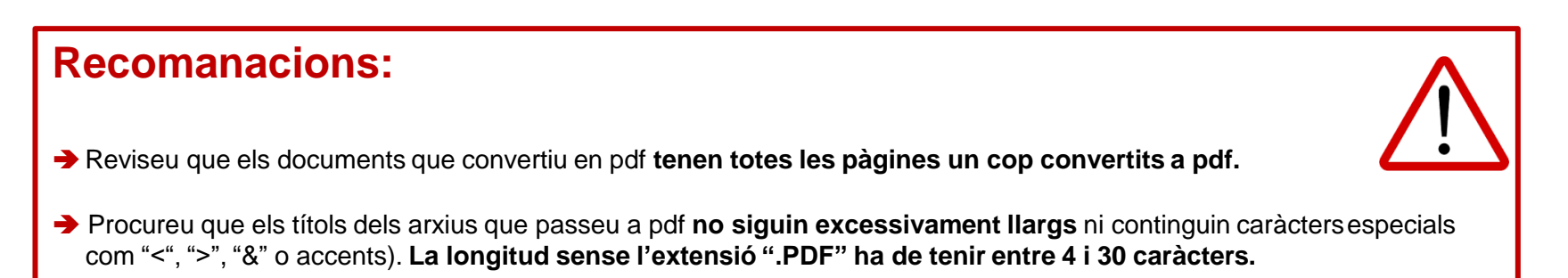

No guardeu el document en una **ruta molt llarga**, és recomanable pujar-lo al tràmit **des de l'escriptori o des d'un usb.**

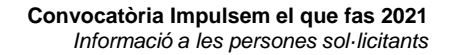

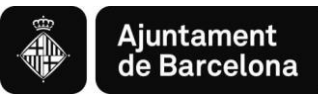

## *Accés al Tràmit de la Convocatòria*

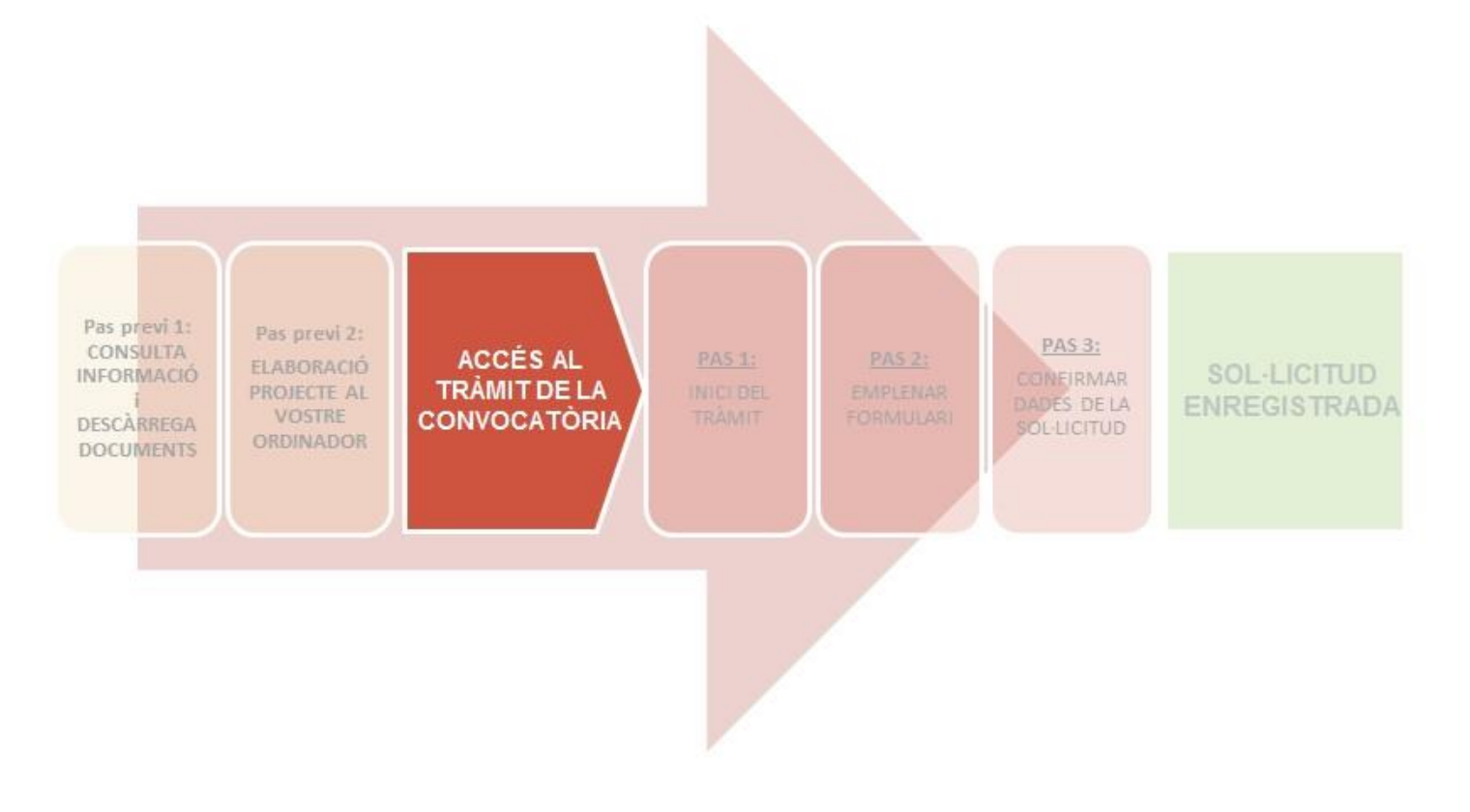

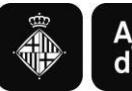

## **ACCÉS AL TRÀMIT DE LA CONVOCATÒRIA**

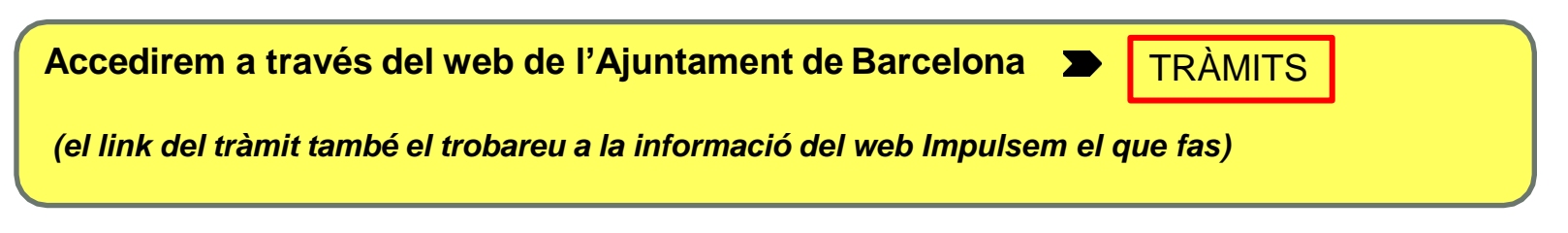

<https://seuelectronica.ajuntament.barcelona.cat/oficinavirtual/ca/tramit/20170001261>

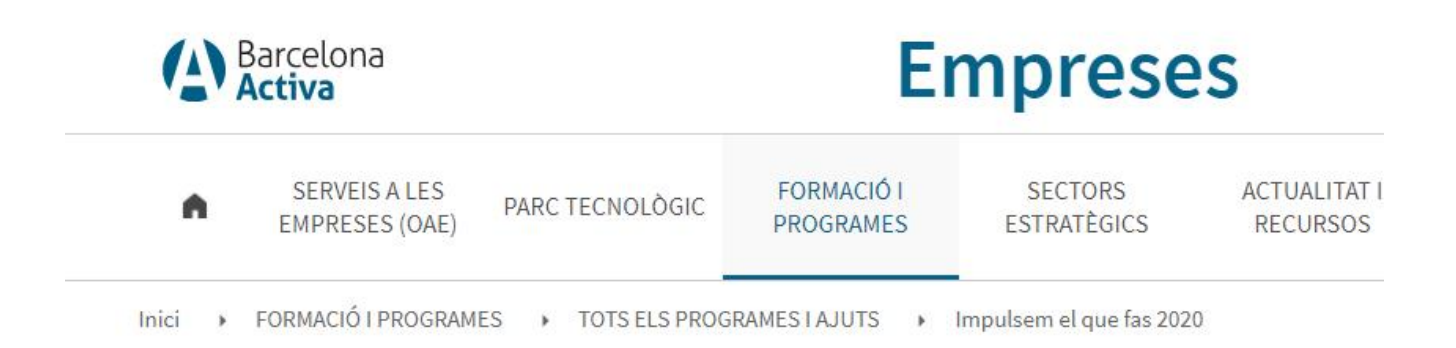

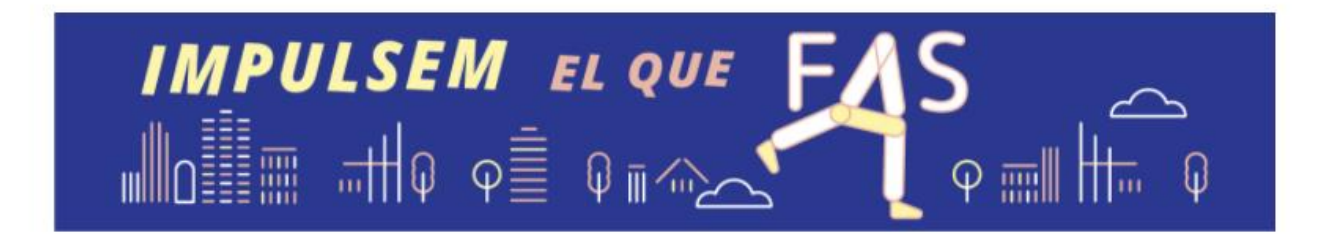

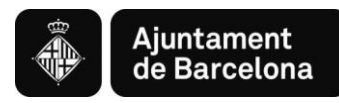

- ➢ **Pestanyes d'interès al** *Tràmit telemàtic***:**
	- ❖ Descripció: Àmbits temàtics i finalitat
	- ❖ Interessats: Persones a qui s'adreça
	- ❖ Tramitació: Què podeu fer? Com es fa el tràmit? Documentació. Dates.

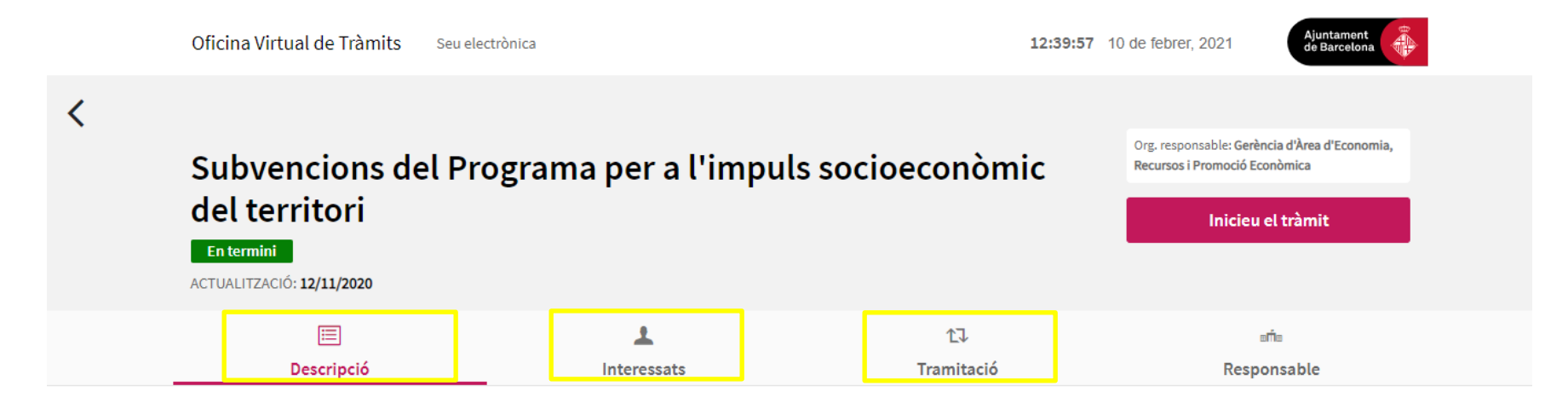

### **Descripció**

El Programa de subvencions de l'Ajuntament de Barcelona per a l'impuls socioeconòmic del territori té com a finalitat aportar els recursos necessaris als barris i/o districtes de la ciutat fomentant projectes amb vocació o retorn social que millorin la qualitat de vida de les persones i redueixin les desigualtats

? Necessiteu Ajuda?

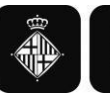

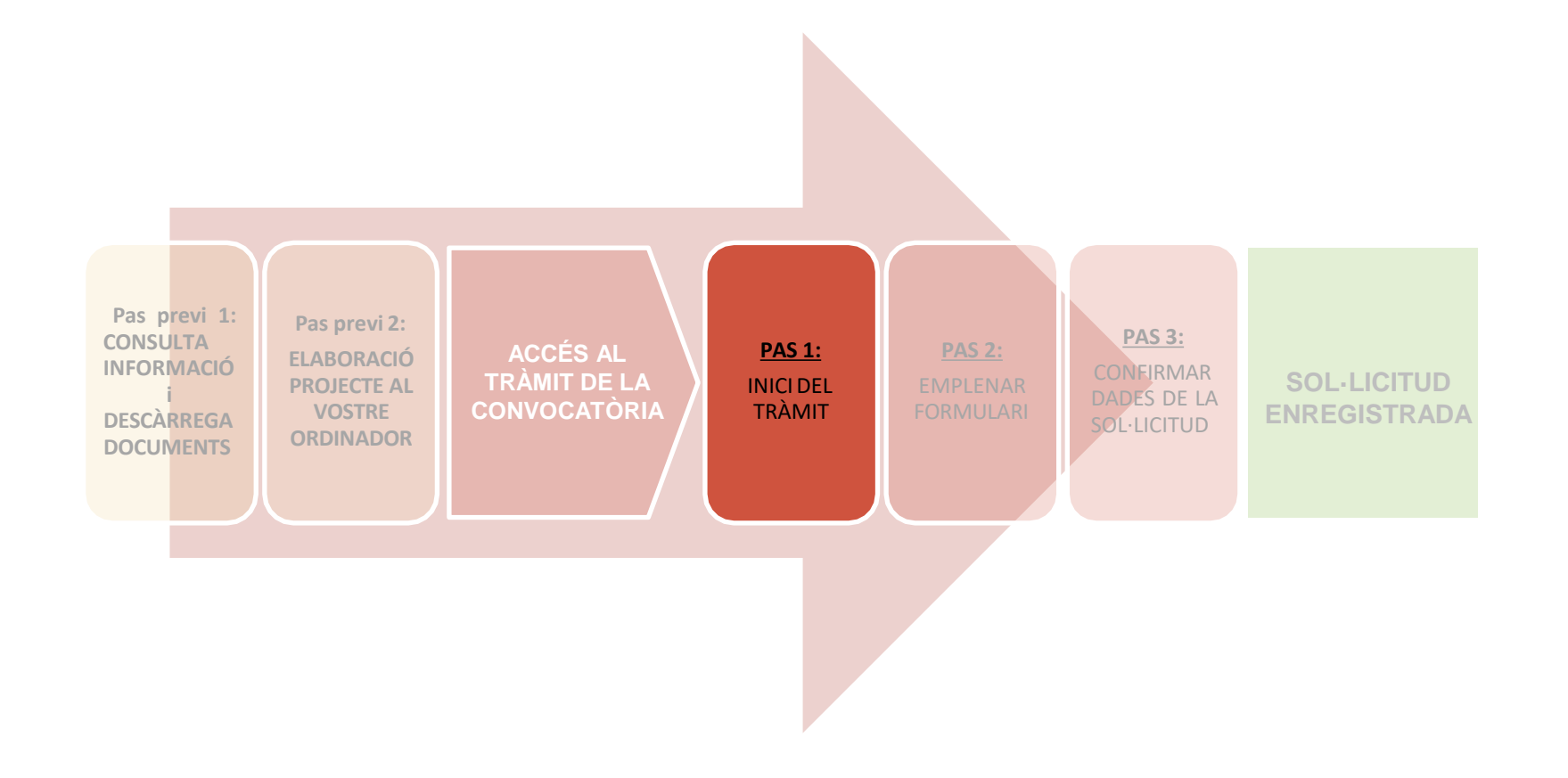

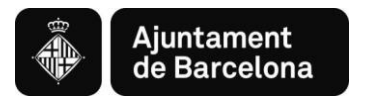

## **PAS 1. Iniciar el tràmit**

### Pas 1.1. **Iniciar el tràmit de la sol·licitud**

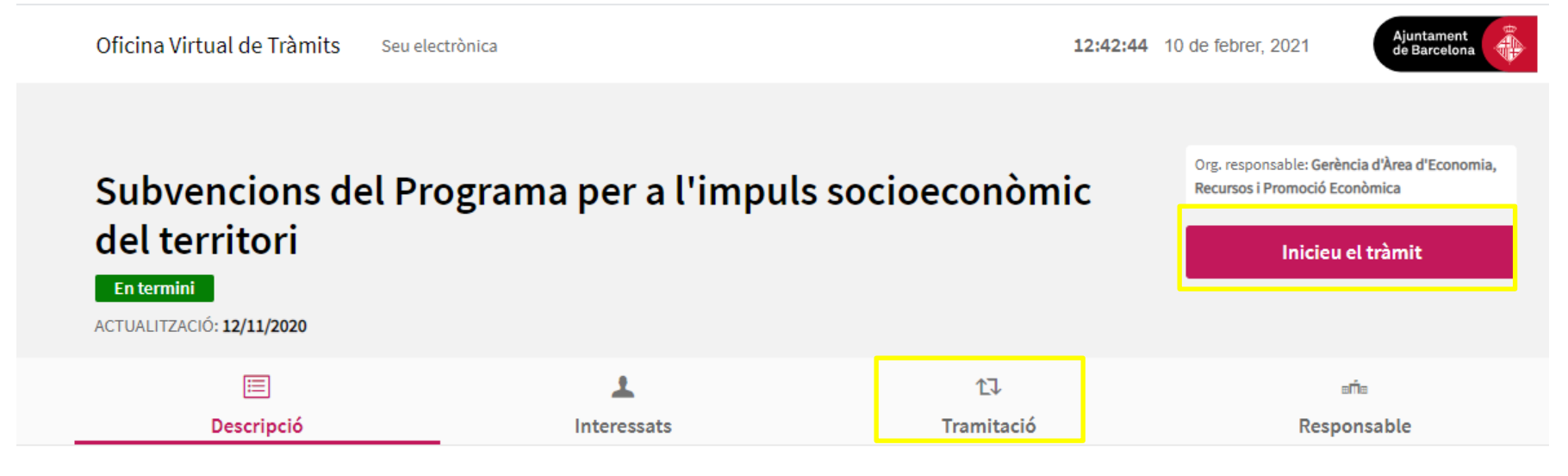

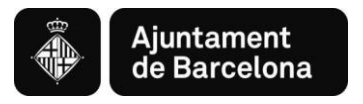

## Pas 1.2. **Acreditar-se amb Certificat digital vàlid o amb mobileID**

Assegureu-vos d'accedir amb un certificat vigent i de posar la contrasenya correcte.

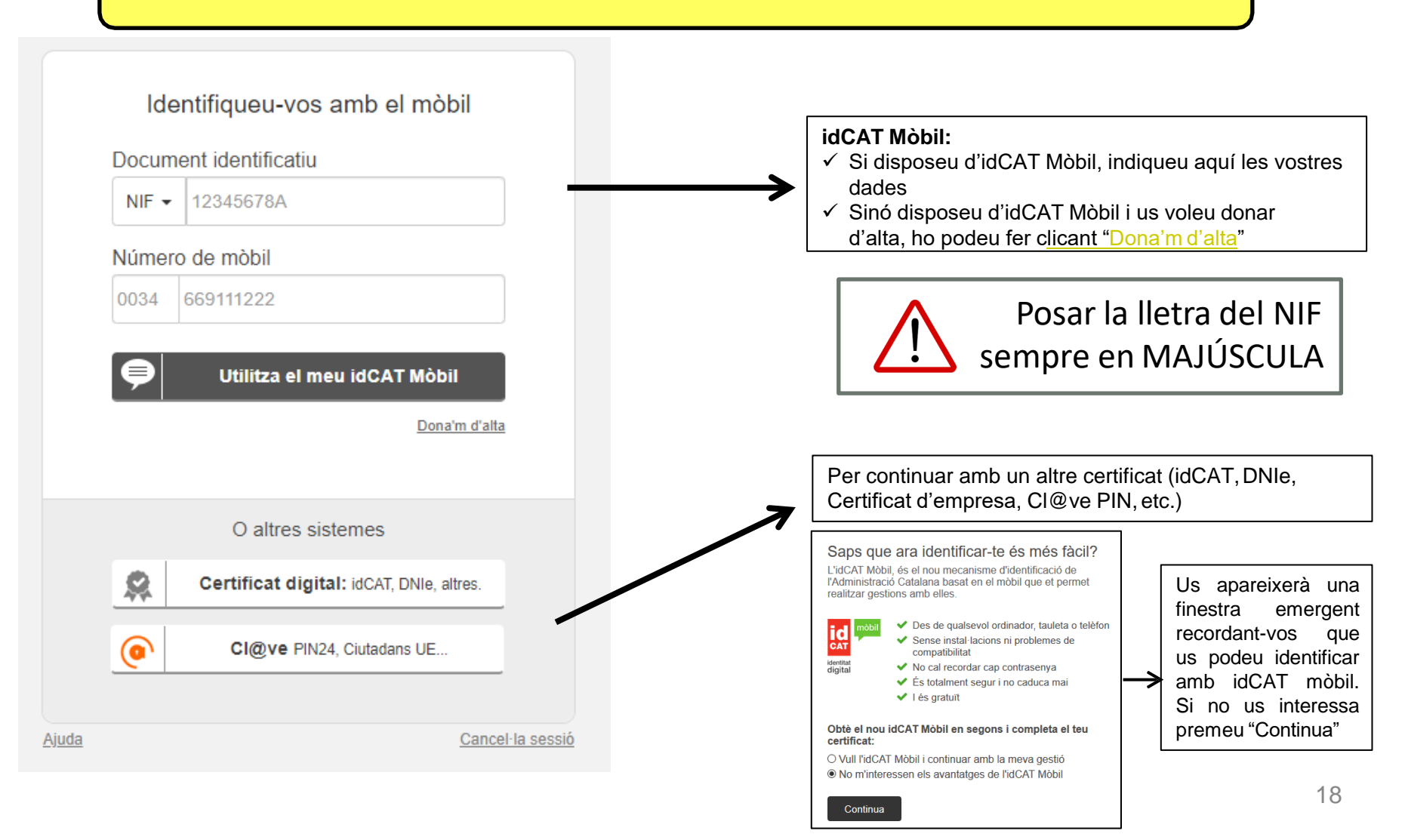

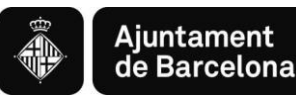

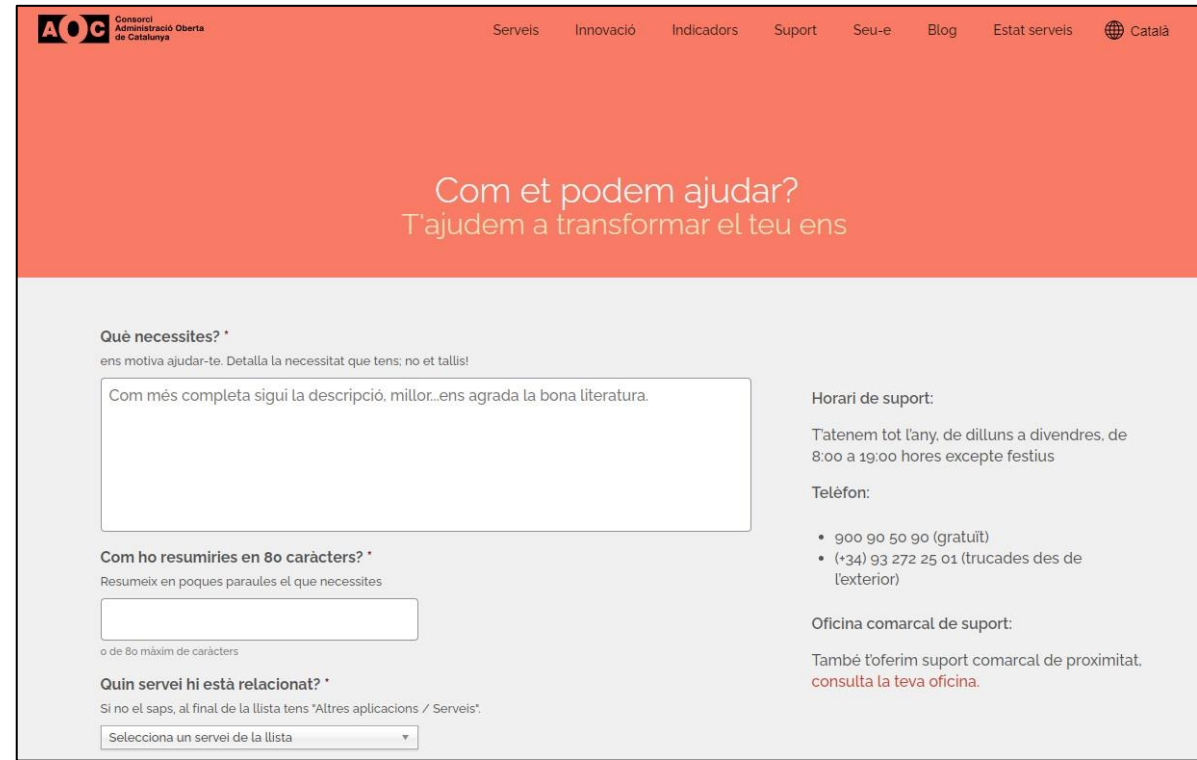

\*En cas de tenir problemes en el moment de la signatura, quan ja us trobeu a la plataforma de signatura de l'AOC, podeu contactar amb el seu Centre d'Atenció a l'Usuari [\(https://www.aoc.cat/contacte/](https://www.aoc.cat/contacte/))

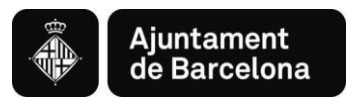

### Pas 1.3. **Accedir a la pantalla de selecció d'opció**

Un cop acreditats s'obrirà la següent pantalla amb dues opcions:

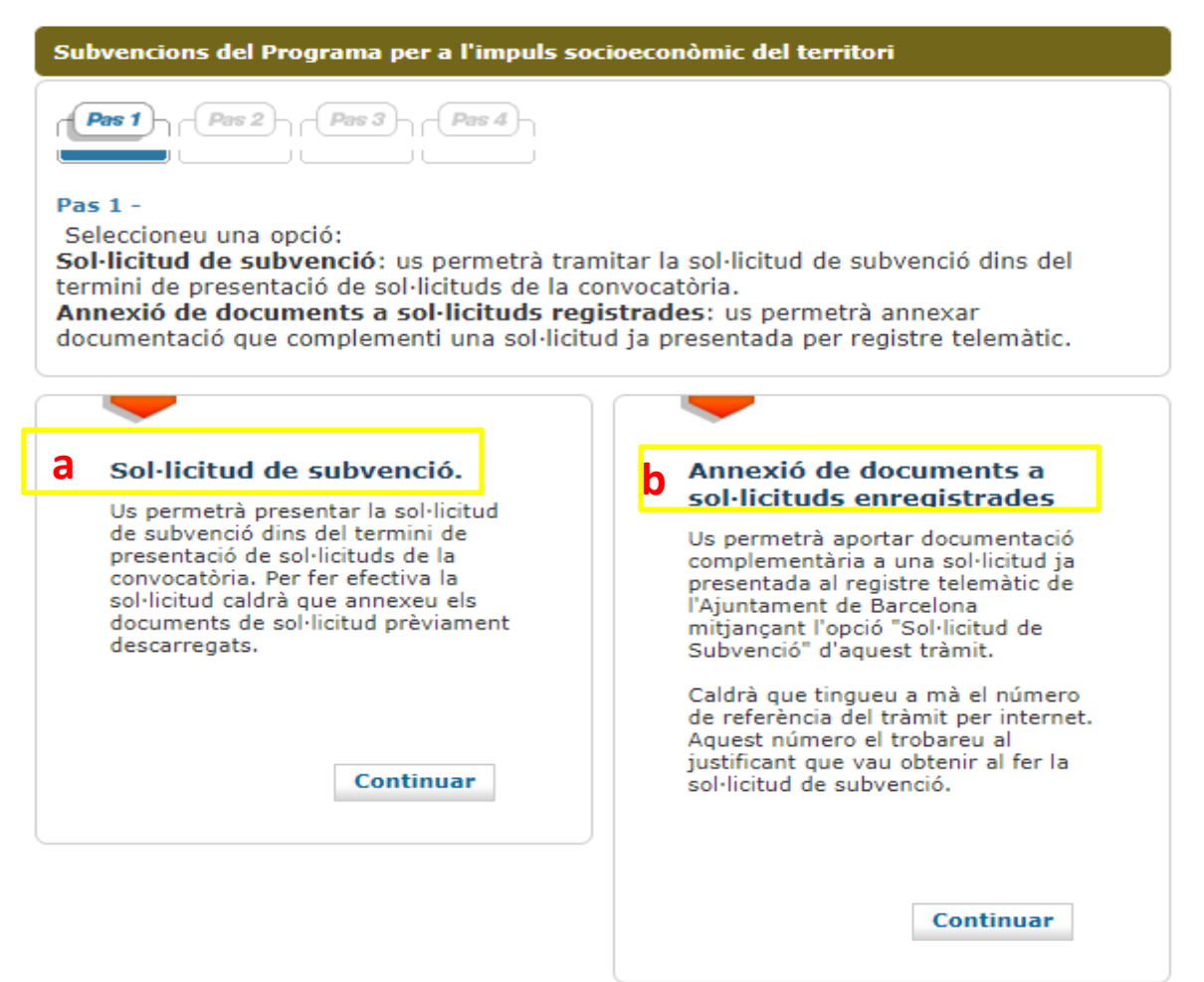

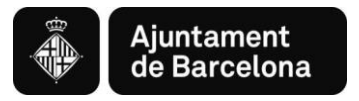

**Convocatòria Impulsem el que fas 2021** *Informació a les persones sol·licitants*

**a. Sol·licitud de subvenció: Accedireu a penjar els Documents en .pdf, que prèviament haureu confeccionat (PAS 2)**

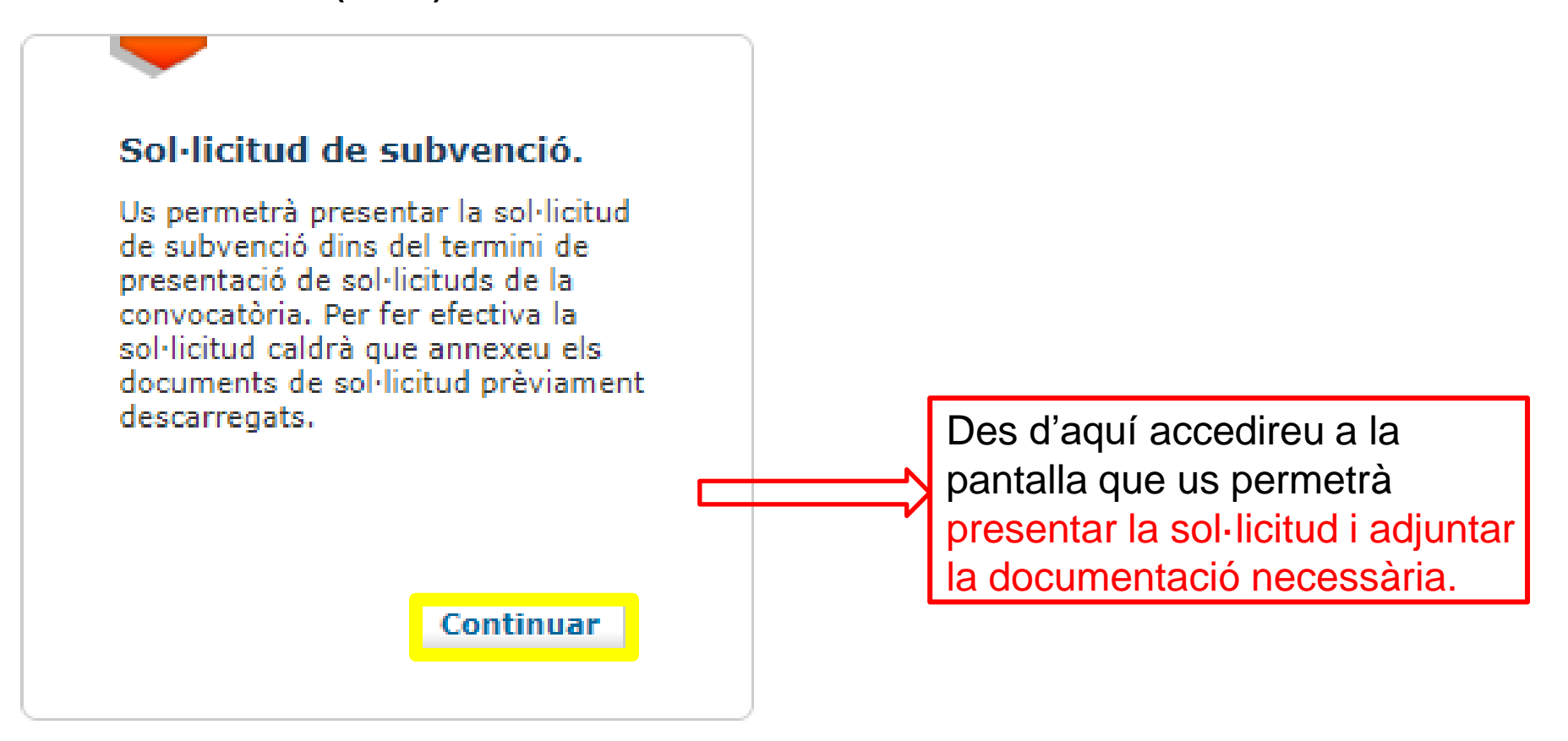

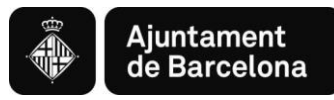

**b. Annexió de documents a sol·licituds enregistrades: Per pujar documentació addicional a la sol·licitud ja registrada.**

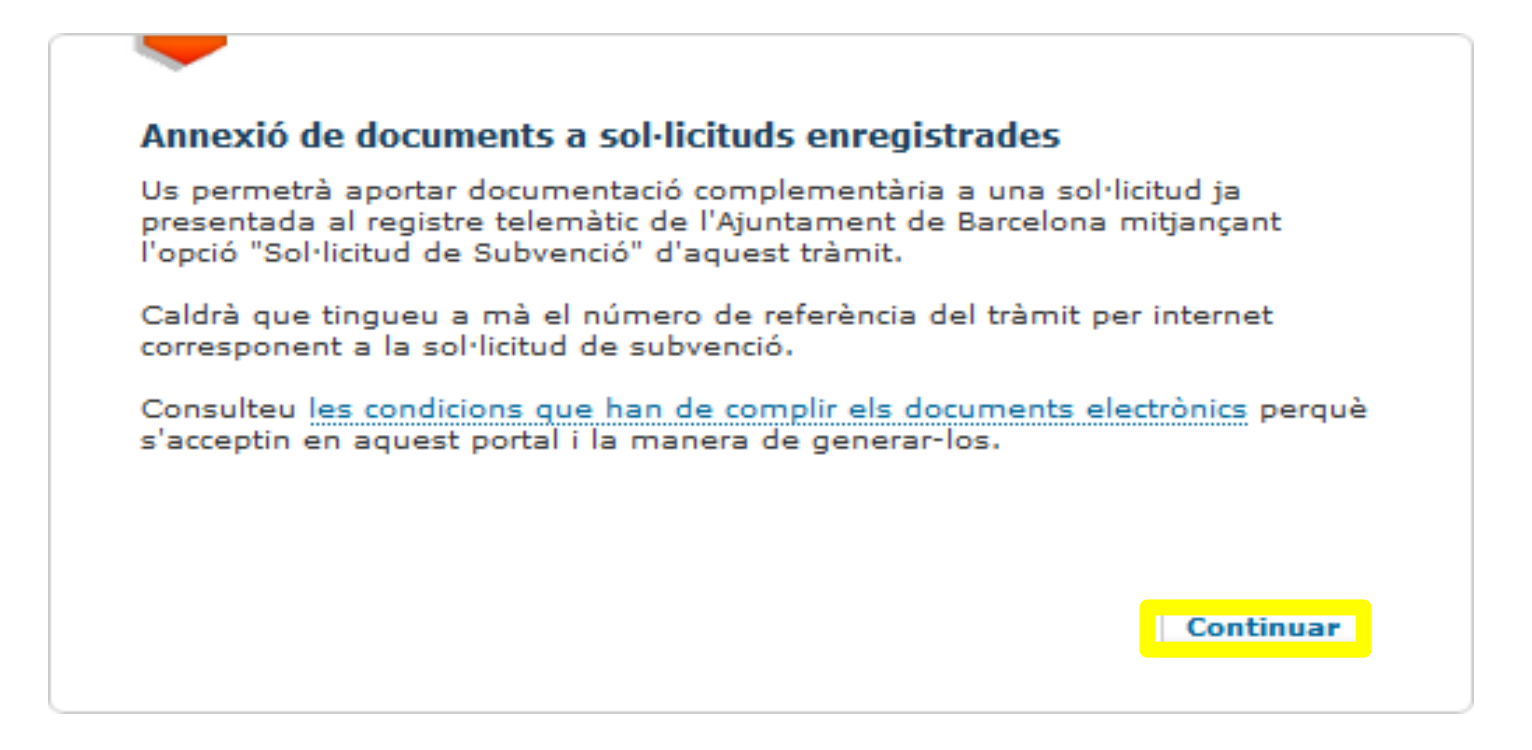

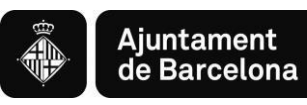

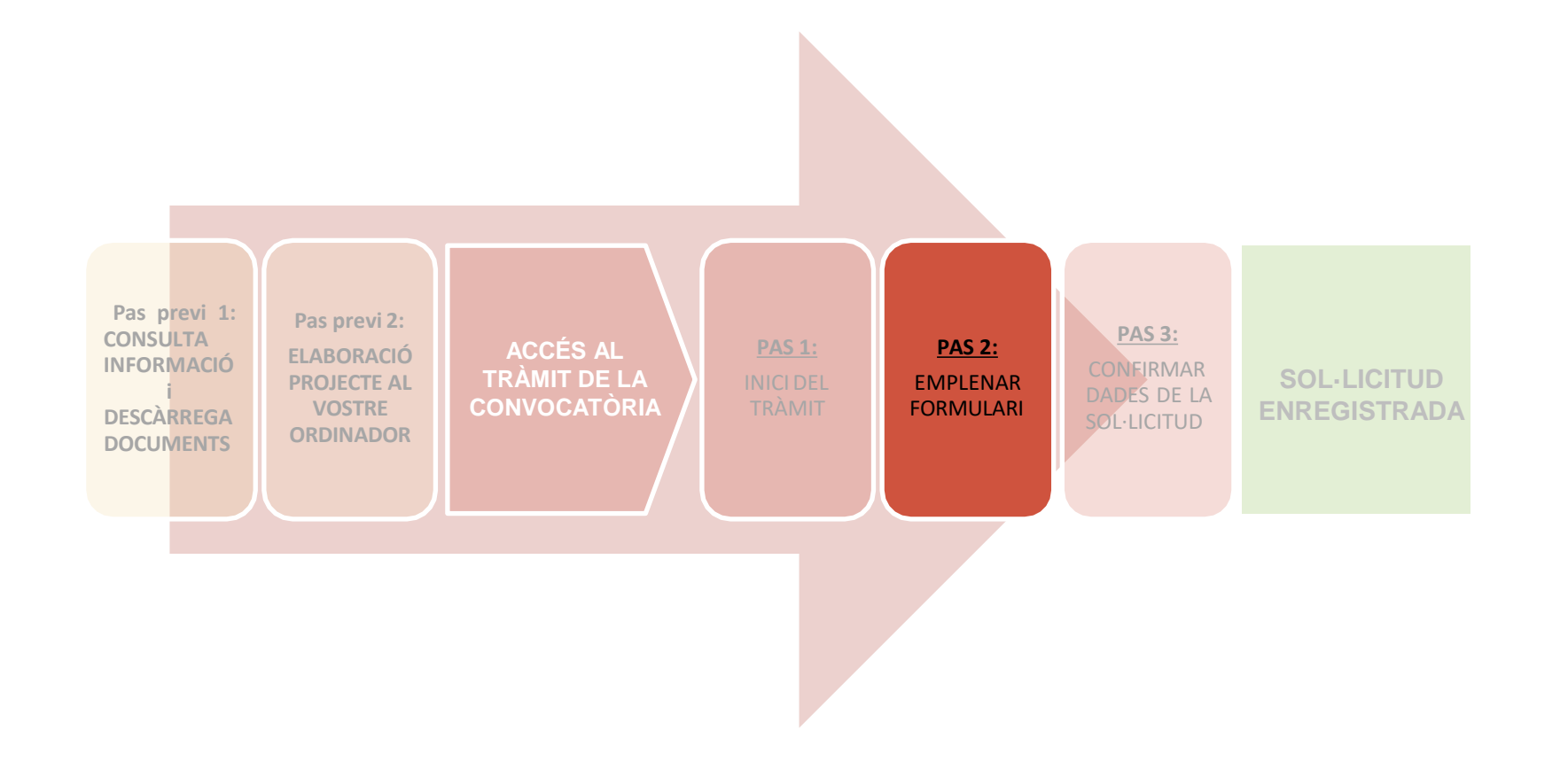

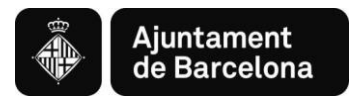

### Pas 2.1. Introducció de dades

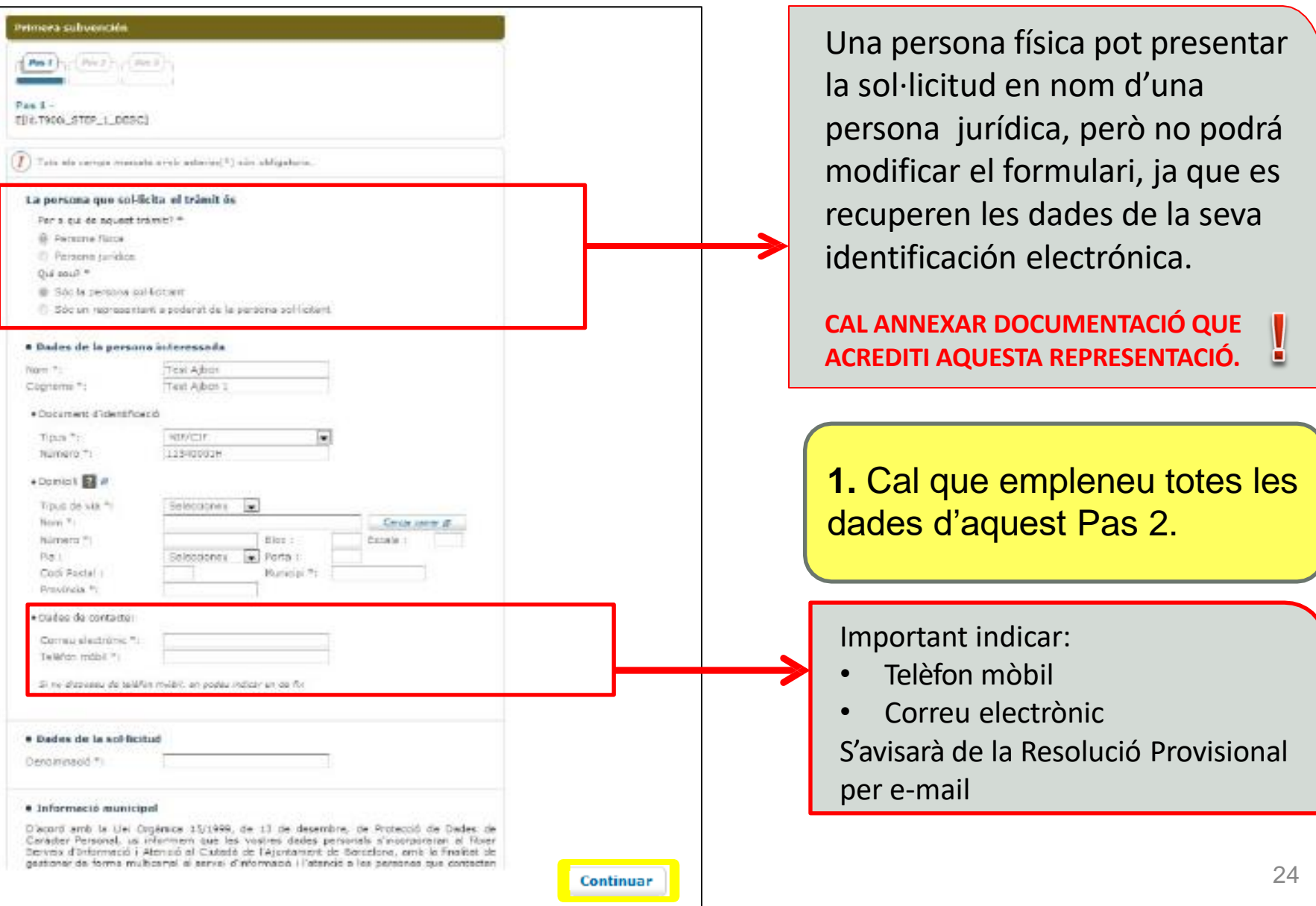

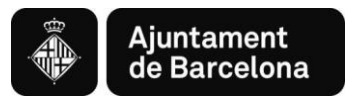

### Pas 2.2. Adjuntar els documents de la sol·licitud

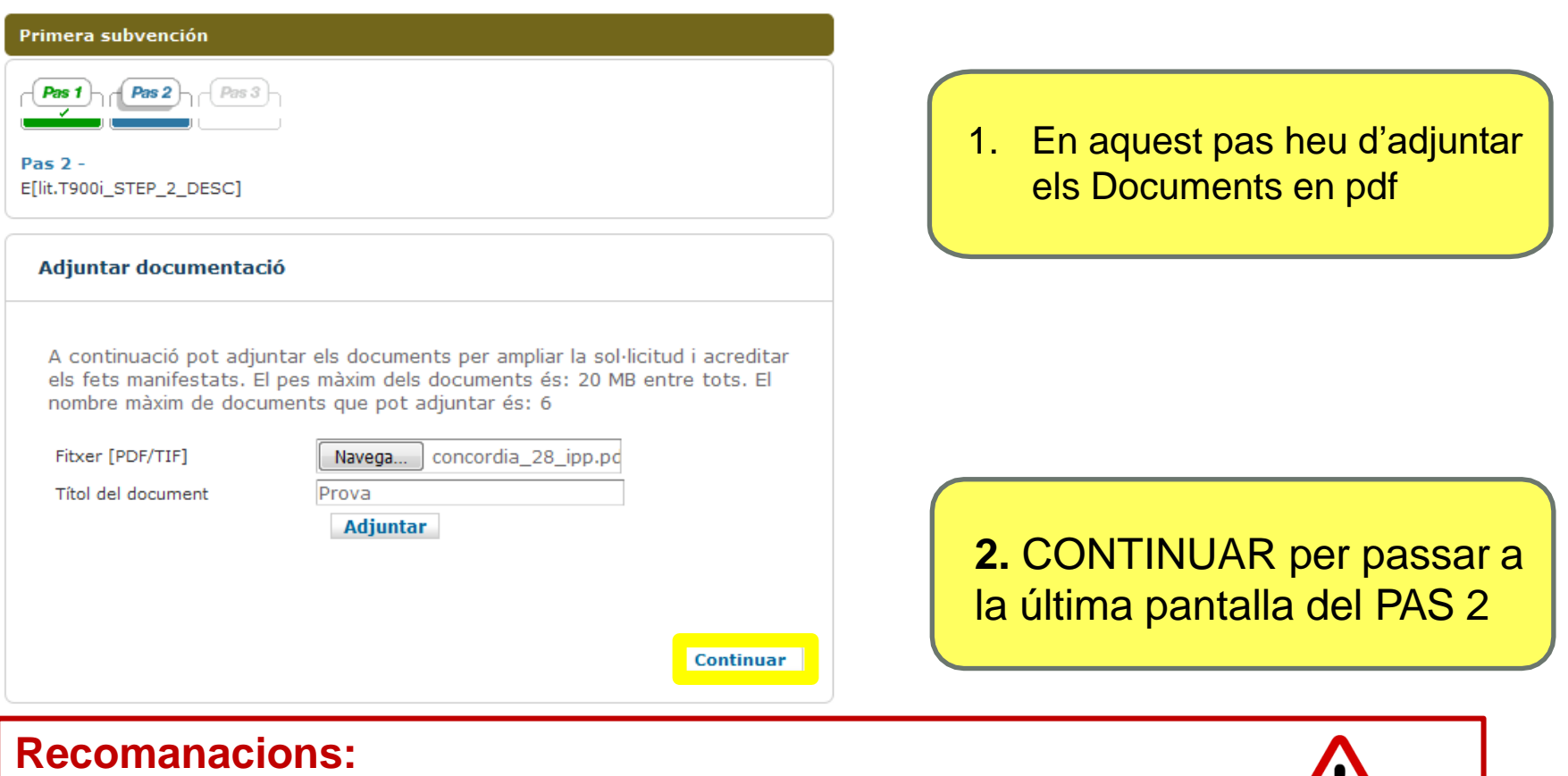

- Reviseu que els documents que convertiu en pdf **tenen totes les pàgines un cop convertits a pdf.**
- Procureu que els títols dels arxius que passeu a pdf **no siguin excessivament llargs** ni continguin caràctersespecials com "<", ">", "&" o accents). **La longitud sense l'extensió ".PDF" ha de tenir entre 4 i 30 caràcters.**
- No guardeu el document en una **ruta molt llarga**, és recomanable pujar-lo al tràmit **des de l'escriptori o des d'un usb.**

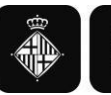

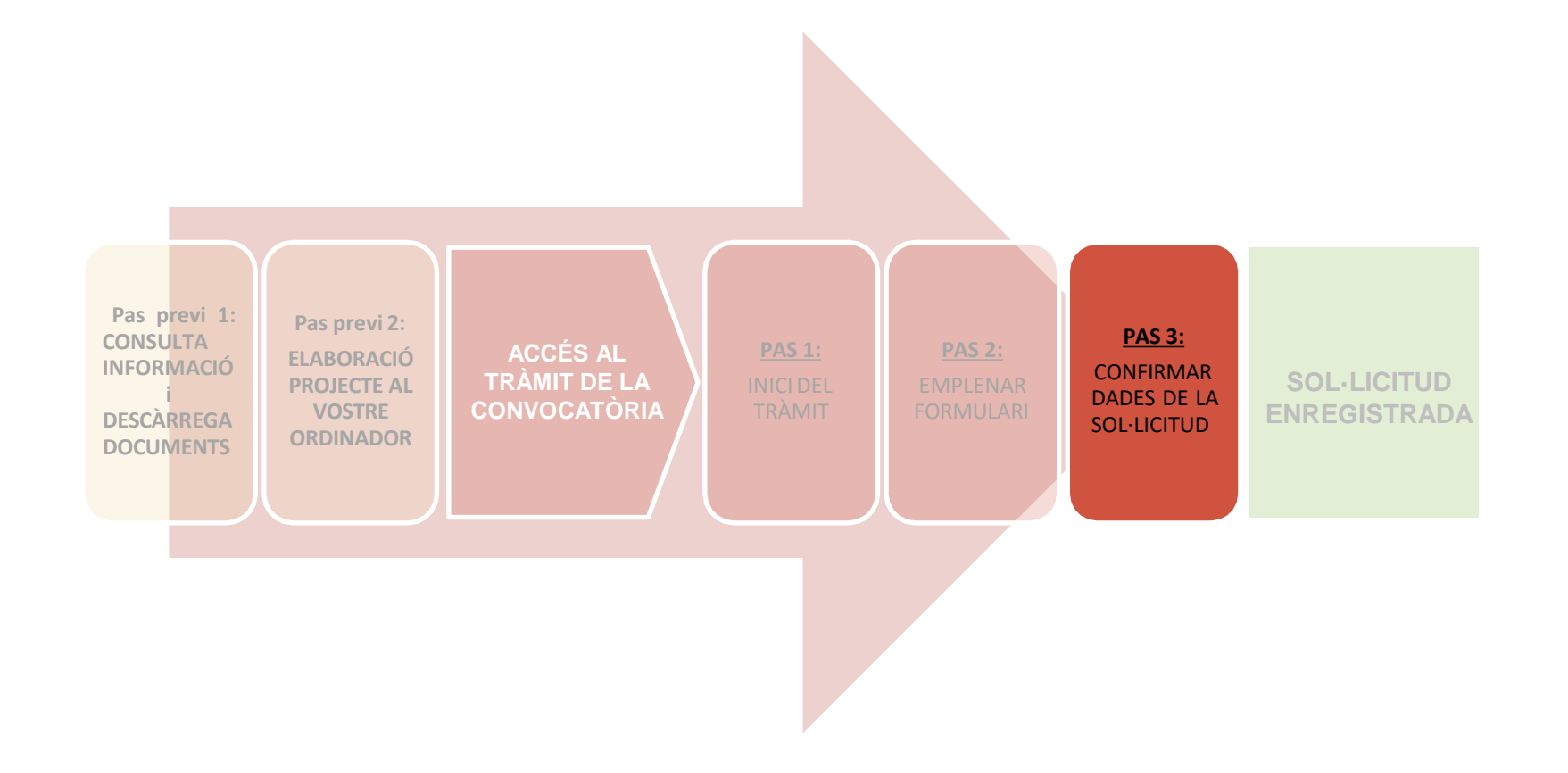

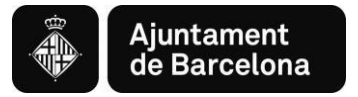

### **PAS 3. CONFIRMAR DADES DE LA SOL·LICITUD**

#### Primera subvención

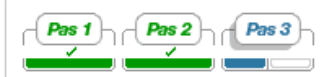

Pas  $3 -$ E[lit.T900i STEP 3 DESC]

#### Confirmació de dades

Confirmeu si la informació és correcta :

#### · Dades de la persona sol·licitant

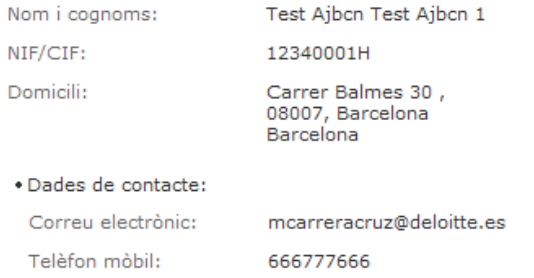

#### · Dades de la sol·licitud

DenomMARCO

#### · Informació municipal

Rebre informació Municipal: Acceptat

Modificar informació **Enviar**  Confirmeu que totes les dades són correctes. Si no ho són, cliqueu Modificar informació. Un cop confirmades, ja podeu **Enviar la vostra sol·licitud**

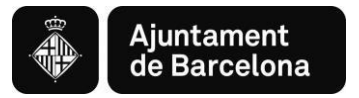

### **PAS 3. SIGNAR I REGISTRAR LA SOL·LICITUD**

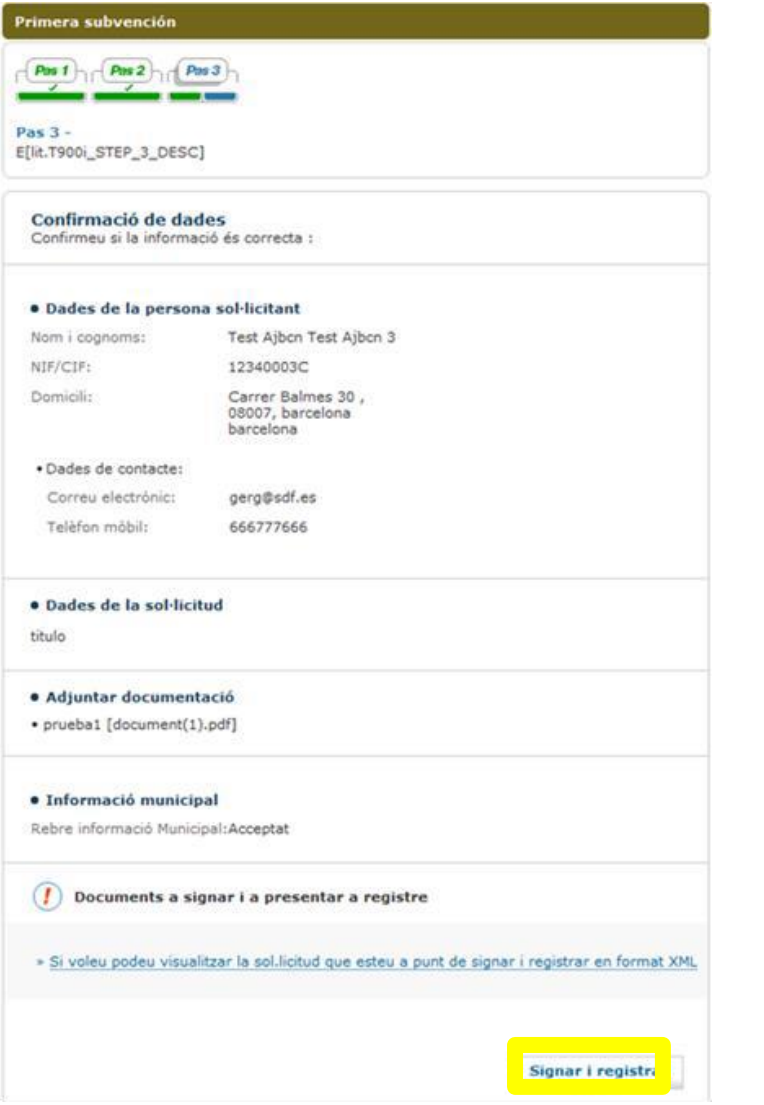

Un cop revisada la sol·licitud, passareu a la següent pàgina on haureu de **signar i registrar la vostra sol·licitud**

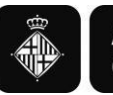

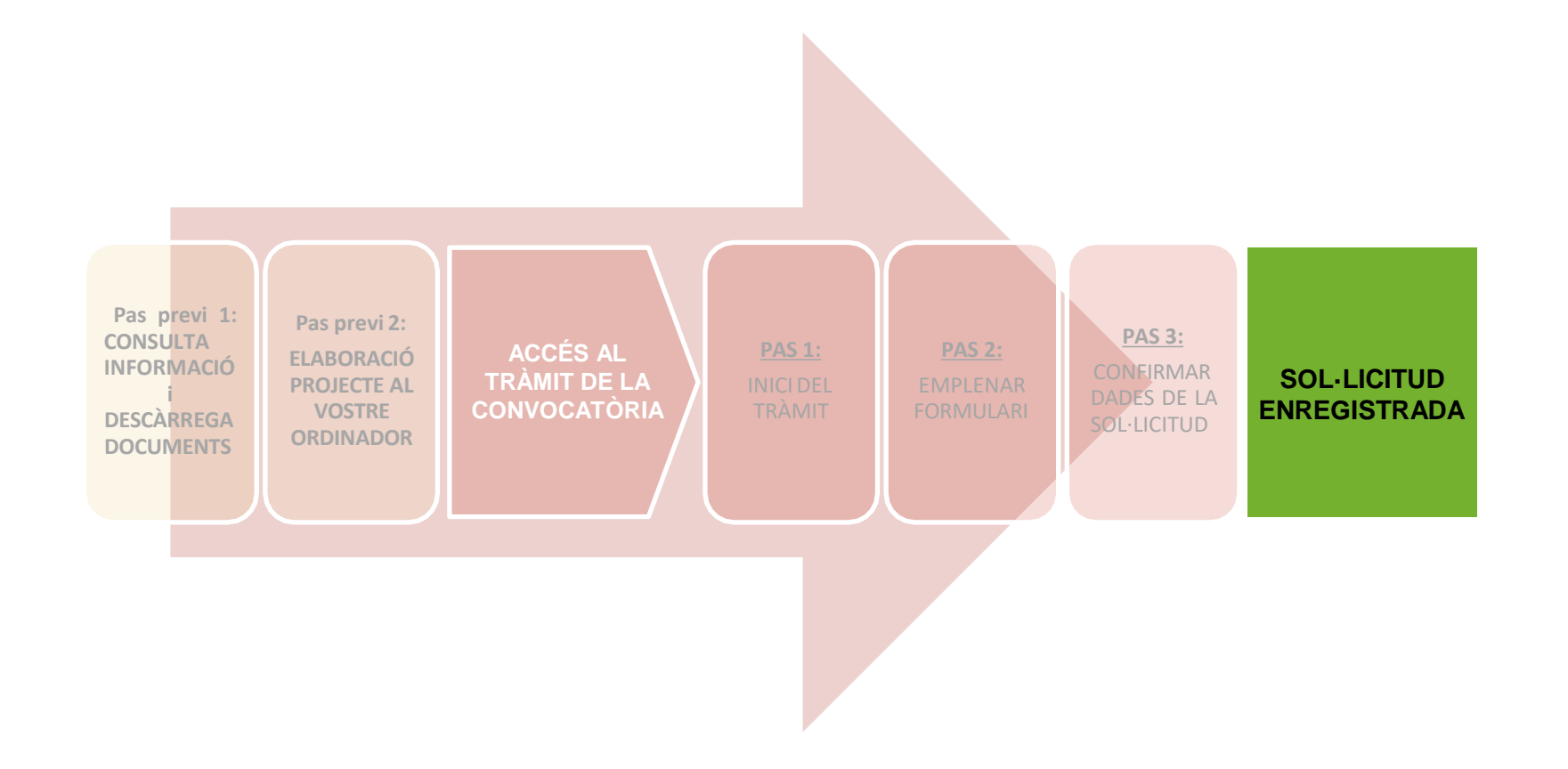

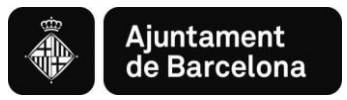

Tràmits per temes

### **SOL·LICITUD ENREGISTRADA**

 $\lceil$  Tràmits per fets vitals  $\lceil$  La meva carpeta

Subvencions per a l'Impuls socioeconòmic del territori Conserveu el número de tràmit per futures annexions de Heu enviat correctament la sol·licitud El número de referència documents (reformulacions, del tràmit és : 503168-23 documentació justificativa, ...). Entrada de registre **També teniu el número de**  Número de registre : 20209006447 **registre.** Data de registre : 23.12.2020 Hora de registre : 13.11.30 Descarregueu els documents resultants : Justificant de registre Justificant de la presentació a registre  $(pdf, 84kb)$ 

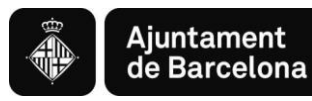

**Convocatòria Impulsem el que fas 2021** *Informació a les persones sol·licitants*

## *4. Annexar documents a una sol·licitud enregistrada*

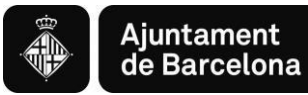

Heu d'haver enregistrat prèviament la

El número de referència del tràmit és : 503168-

23

## **ANNEXAR DOCUMENTACIÓ AL TRÀMIT (per sol·licituds enregistrades prèviament):**

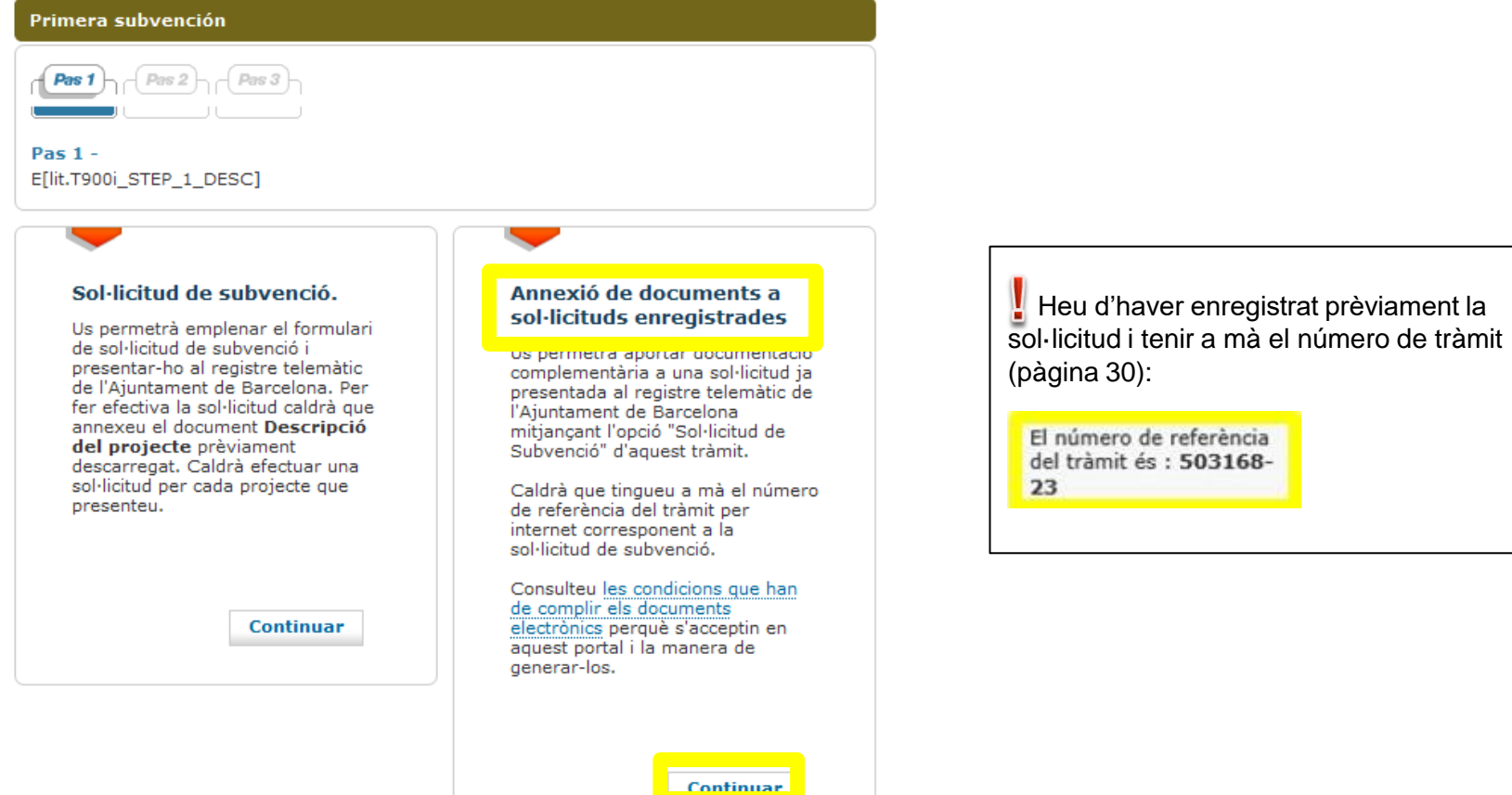

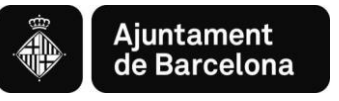

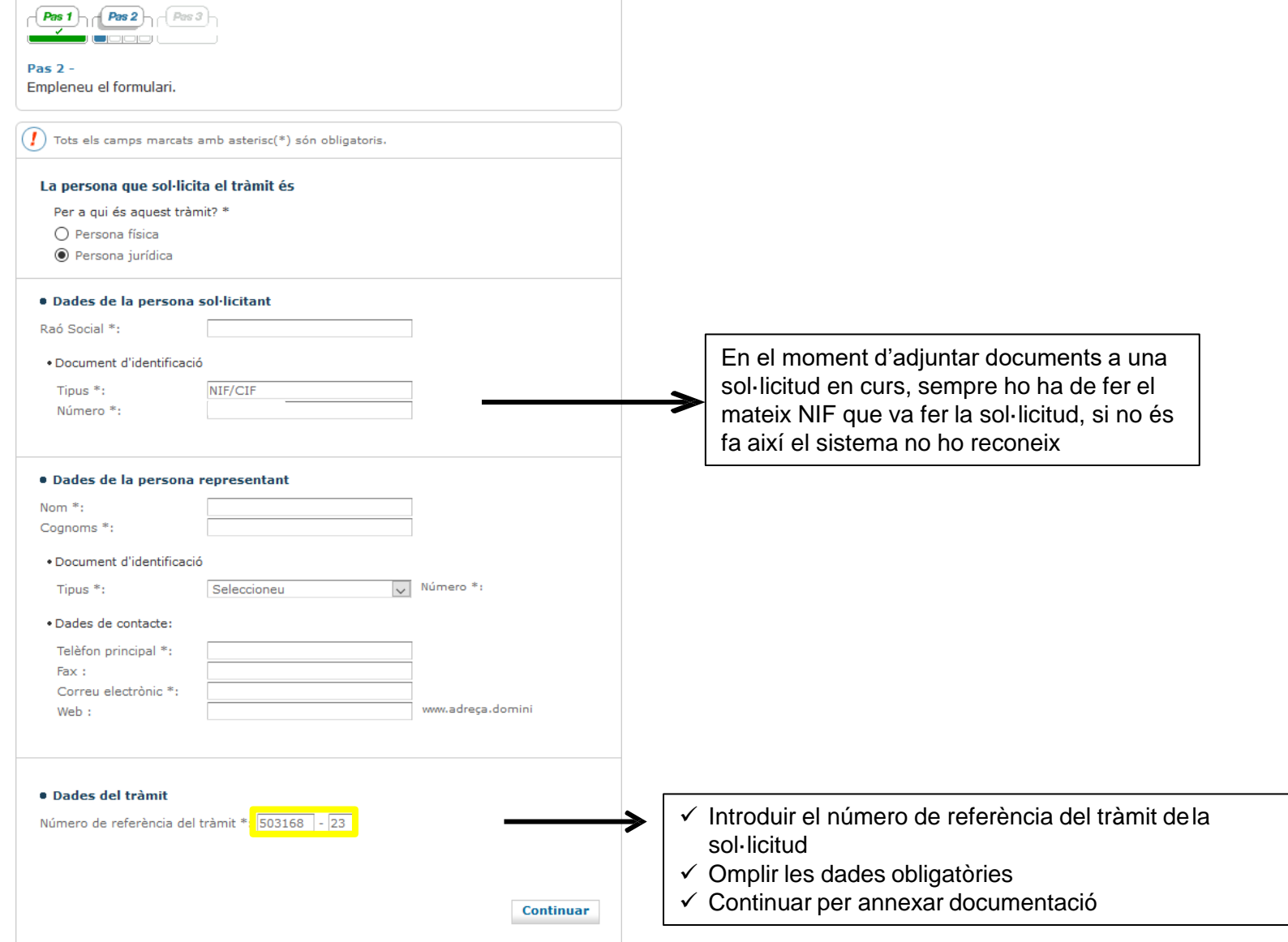

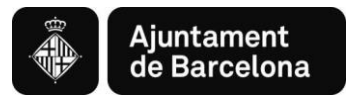

Tràmits per temes Tràmits per fets vitals La meva carpeta

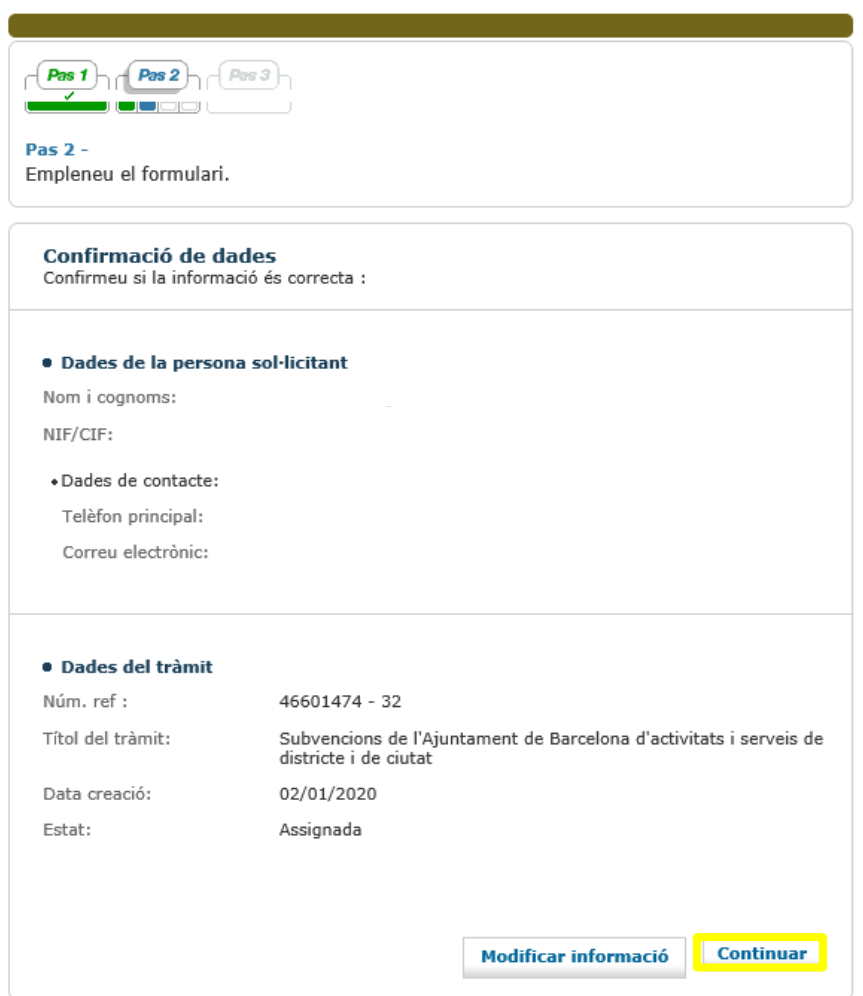

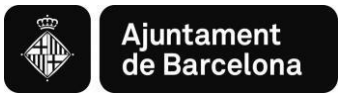

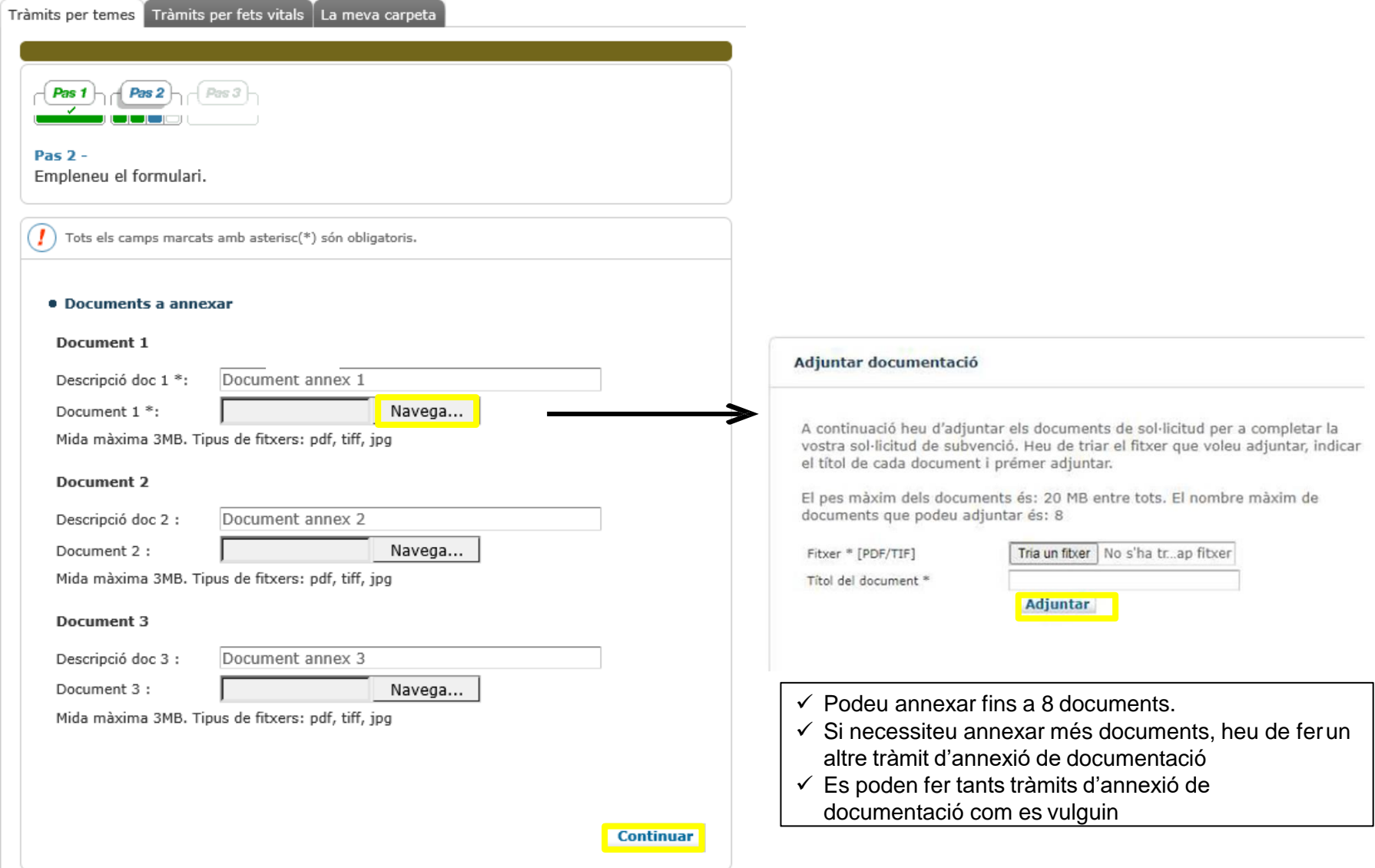

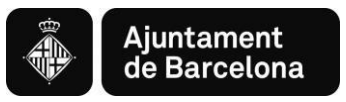

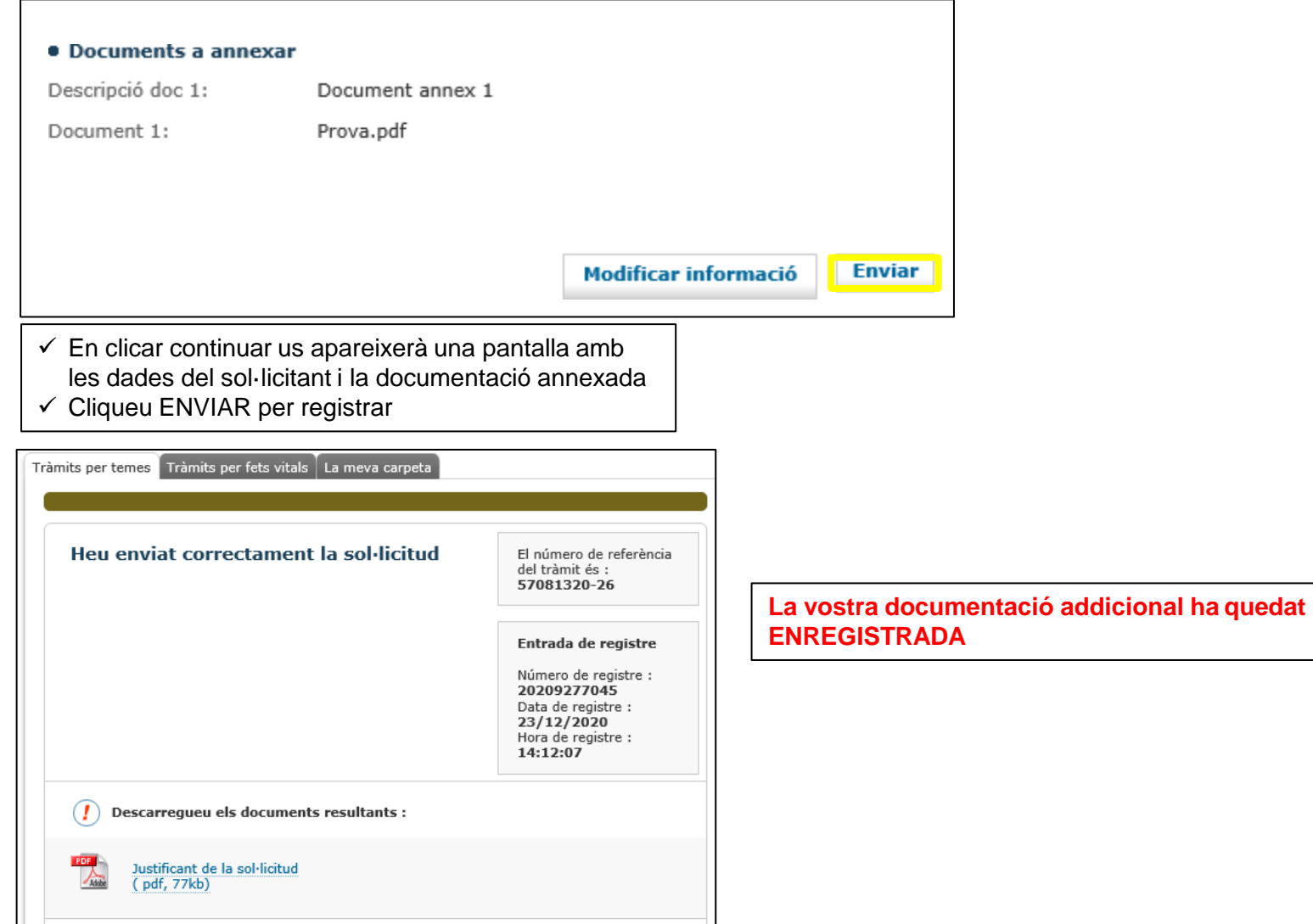

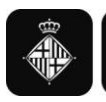

Ajuntament<br>de Barcelona

# **Convocatòria Impulsem el que fas 2021**

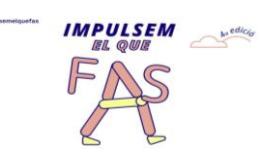